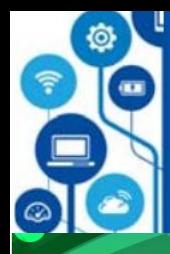

<sup>O</sup>CODODO

#### ІНФОРМАЦІЙНІ ПРОЦЕСИ **ТА СИСТЕМИ**

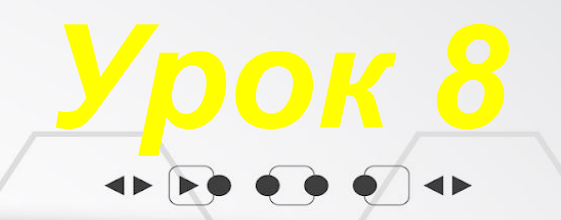

\_<br>ПЕРЕГЛЯНУТИ<br>ВІДЕО

# **Прикладні комп' ютерні програми.**  *5* **Практична робота №1**

 $\rightarrow$ 

Ш

 $\begin{array}{c} 0 & 0 & 0 & 0 \\ 0 & 0 & 0 & 0 \\ 0 & 0 & 0 & 0 \\ 0 & 0 & 0 & 0 \\ 0 & 0 & 0 & 0 \\ 0 & 0 & 0 & 0 \\ 0 & 0 & 0 & 0 \\ 0 & 0 & 0 & 0 \\ 0 & 0 & 0 & 0 & 0 \\ 0 & 0 & 0 & 0 & 0 \\ 0 & 0 & 0 & 0 & 0 \\ 0 & 0 & 0 & 0 & 0 & 0 \\ 0 & 0 & 0 & 0 & 0 & 0 \\ 0 & 0 & 0 & 0 & 0 & 0 & 0 \\ 0 & 0 & 0 & 0 & 0 &$ 

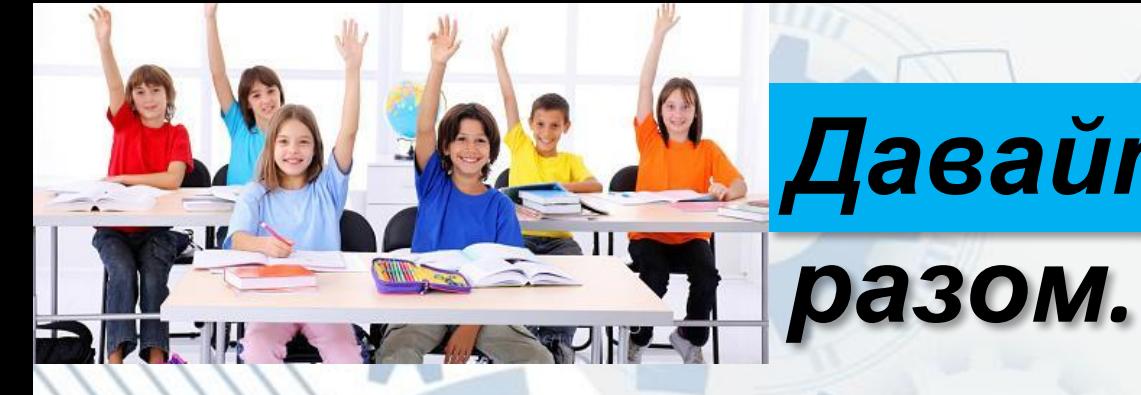

## *Давайте поміркуємо*

#### • Що таке програмне забезпечення?

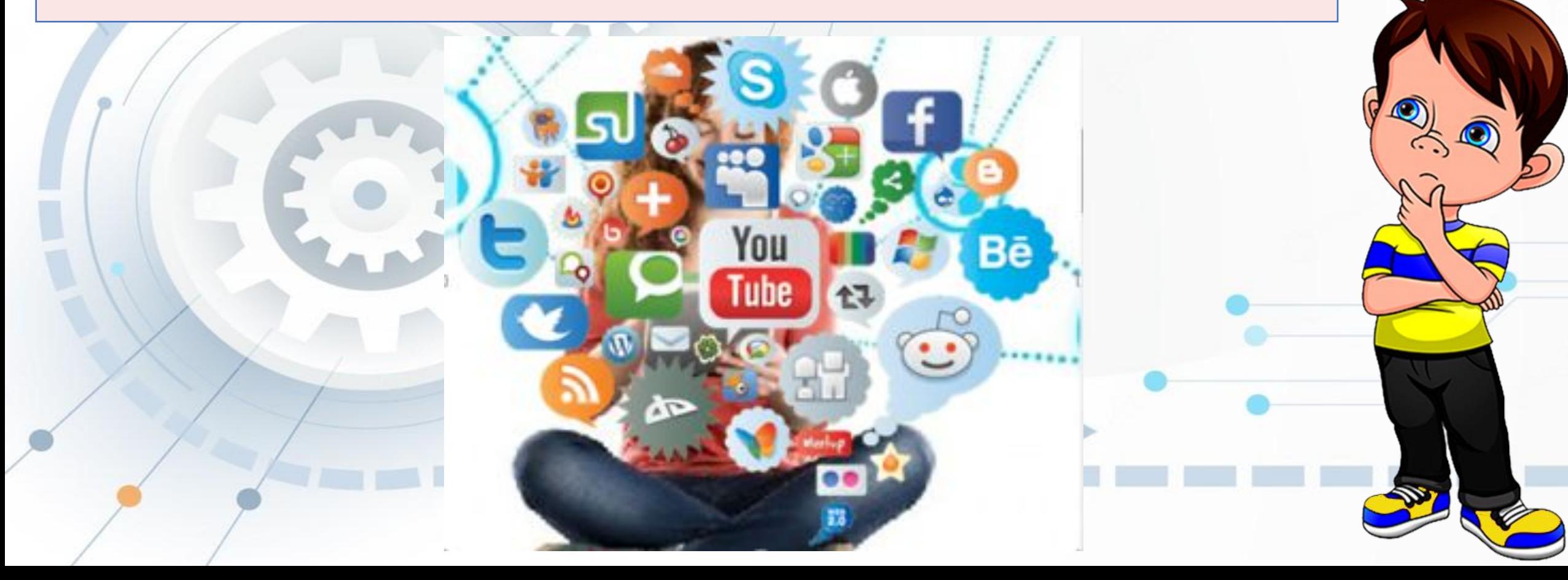

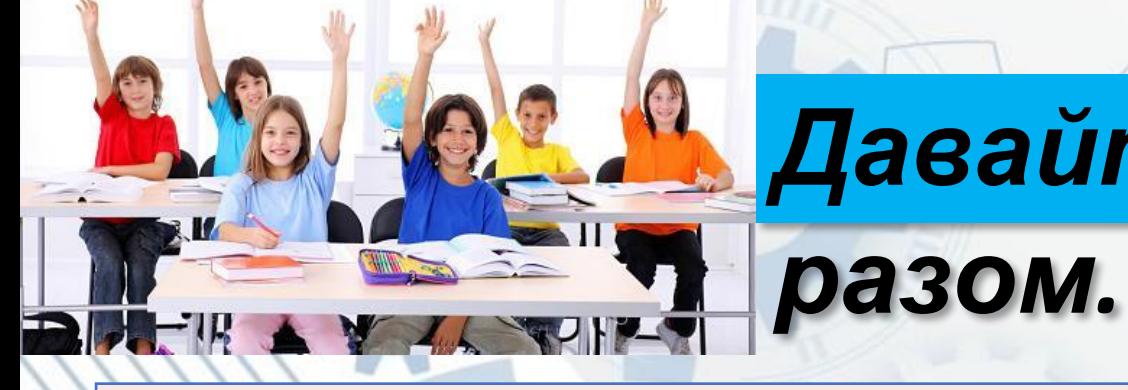

### *Давайте поміркуємо*

#### Якими програмами ви користуєтесь?

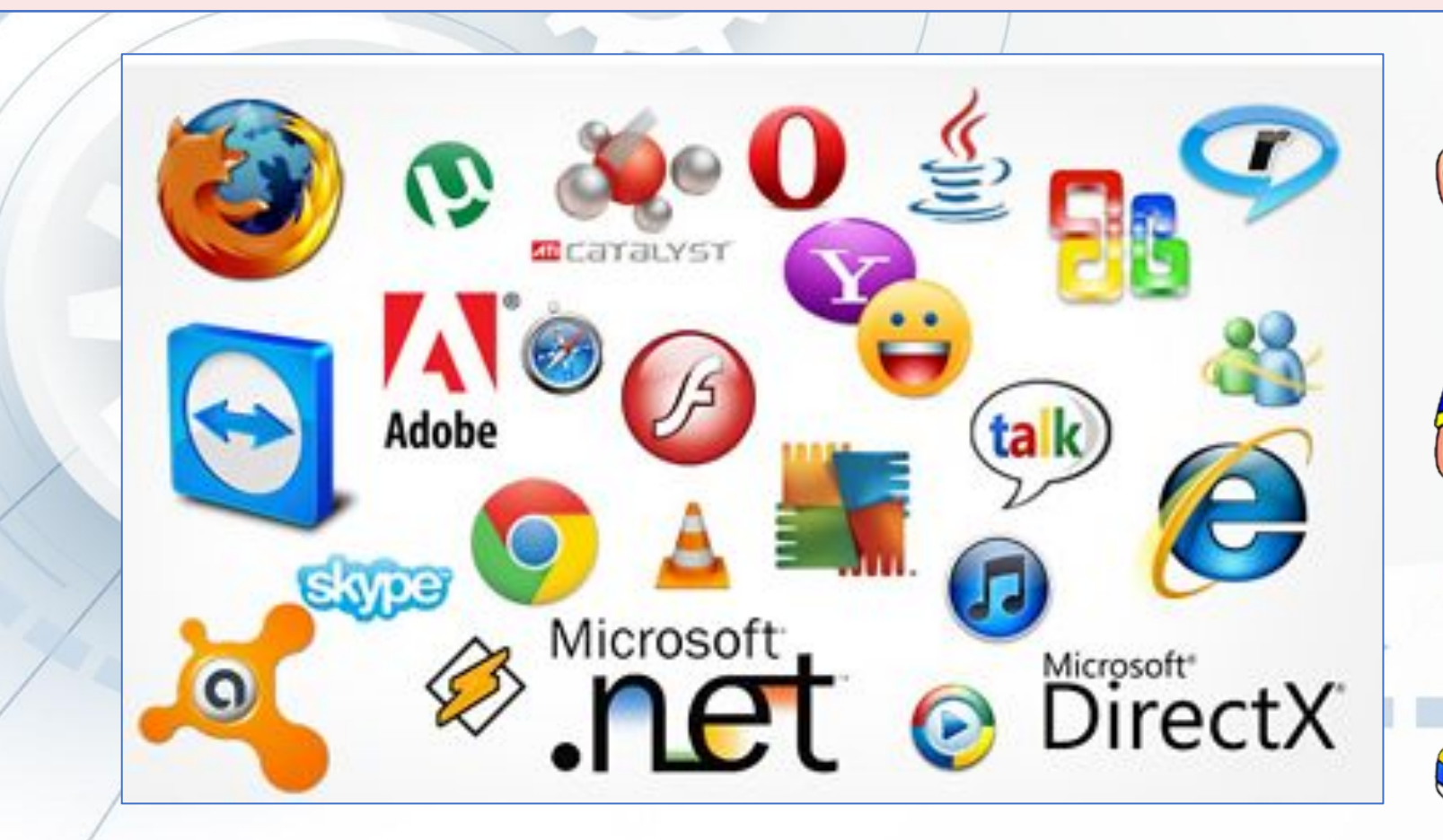

*Більшість програм, якими ви користувались чи користуєтесь належать до* **прикладного програмного забезпечення (ППЗ)***.*

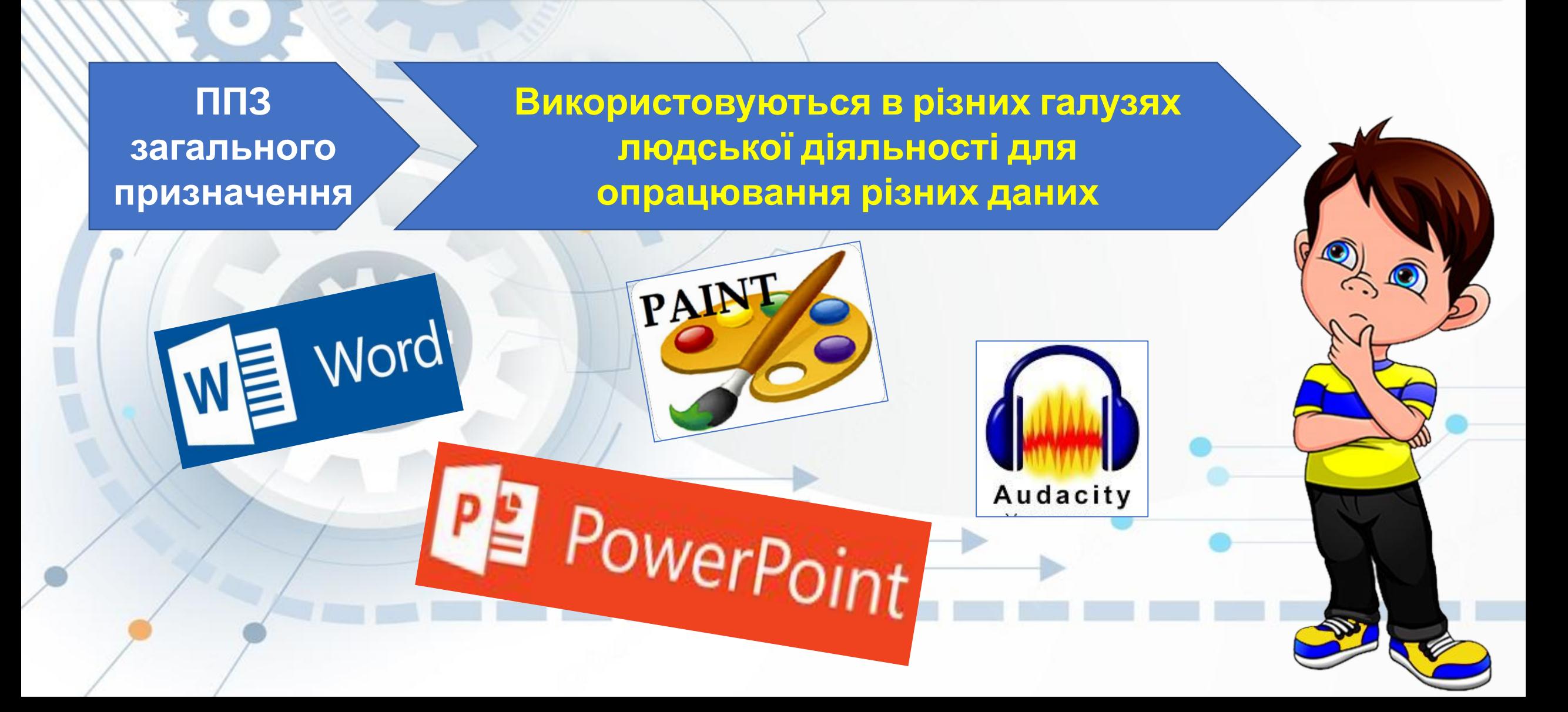

*Більшість програм, якими ви користувались чи користуєтесь належать до* **прикладного програмного забезпечення (ППЗ)***.*

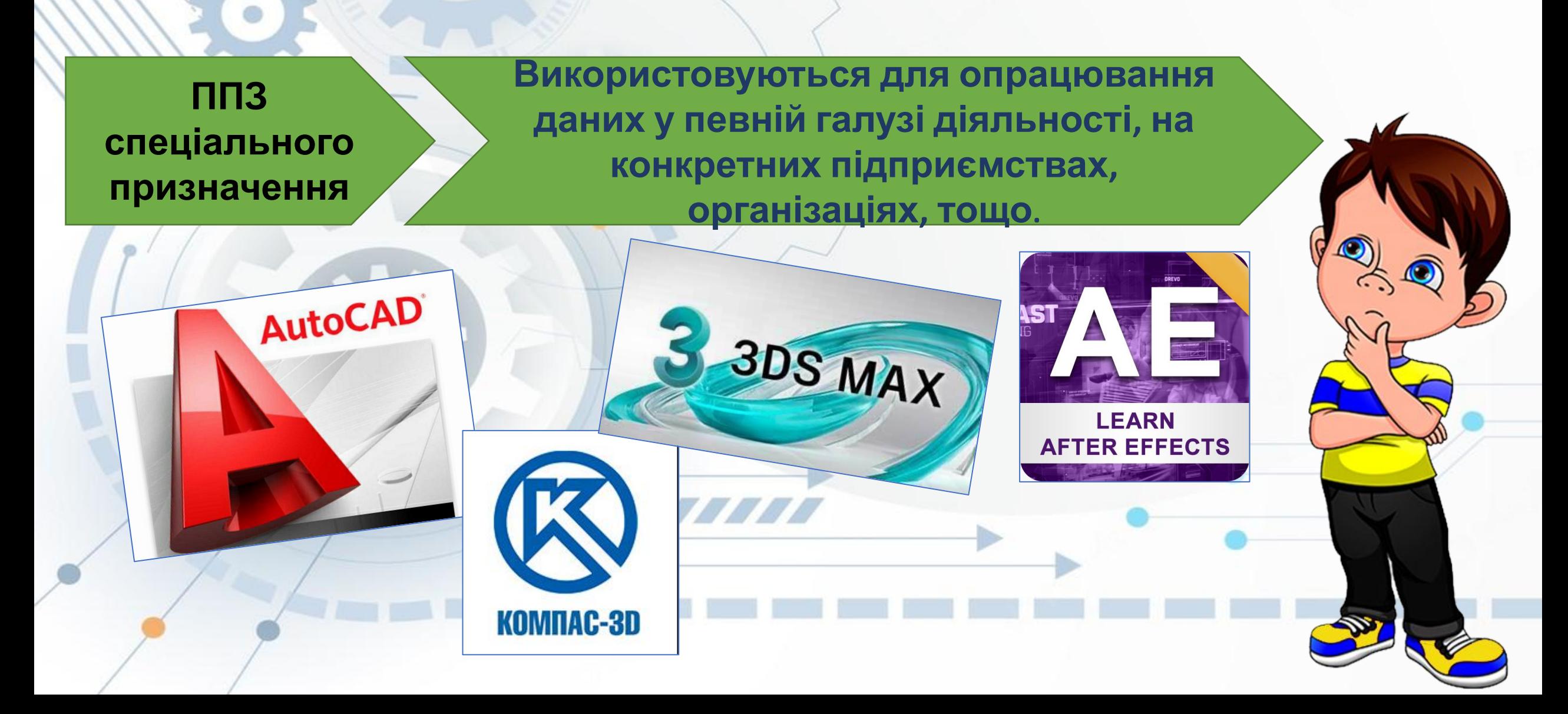

*Більшість програм, якими ви користувались чи користуєтесь належать до* **прикладного програмного забезпечення (ППЗ)***.*

#### **Системи програмування**

#### **Призначені для створення програм з використанням мов програмування.**

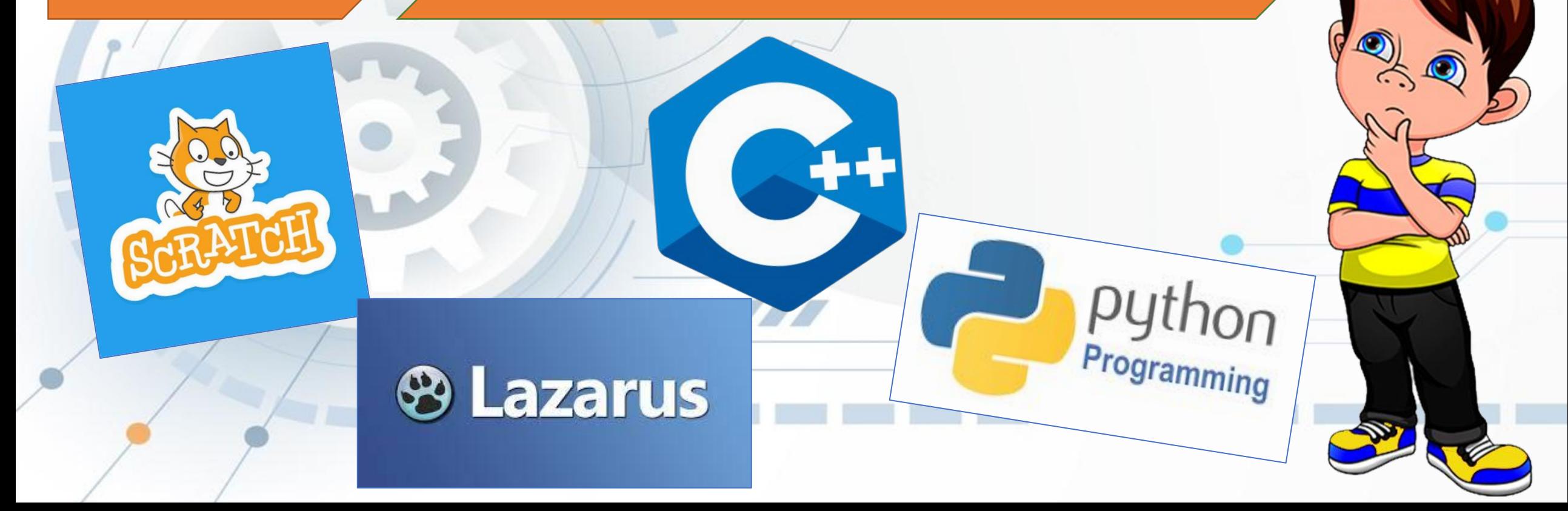

#### Працюємо з комп'ютером

Увага! Під час роботи з комп'ютером дотримуйтеся вимог безпеки життєдіяльності та санітарно-гігієнічних норм.

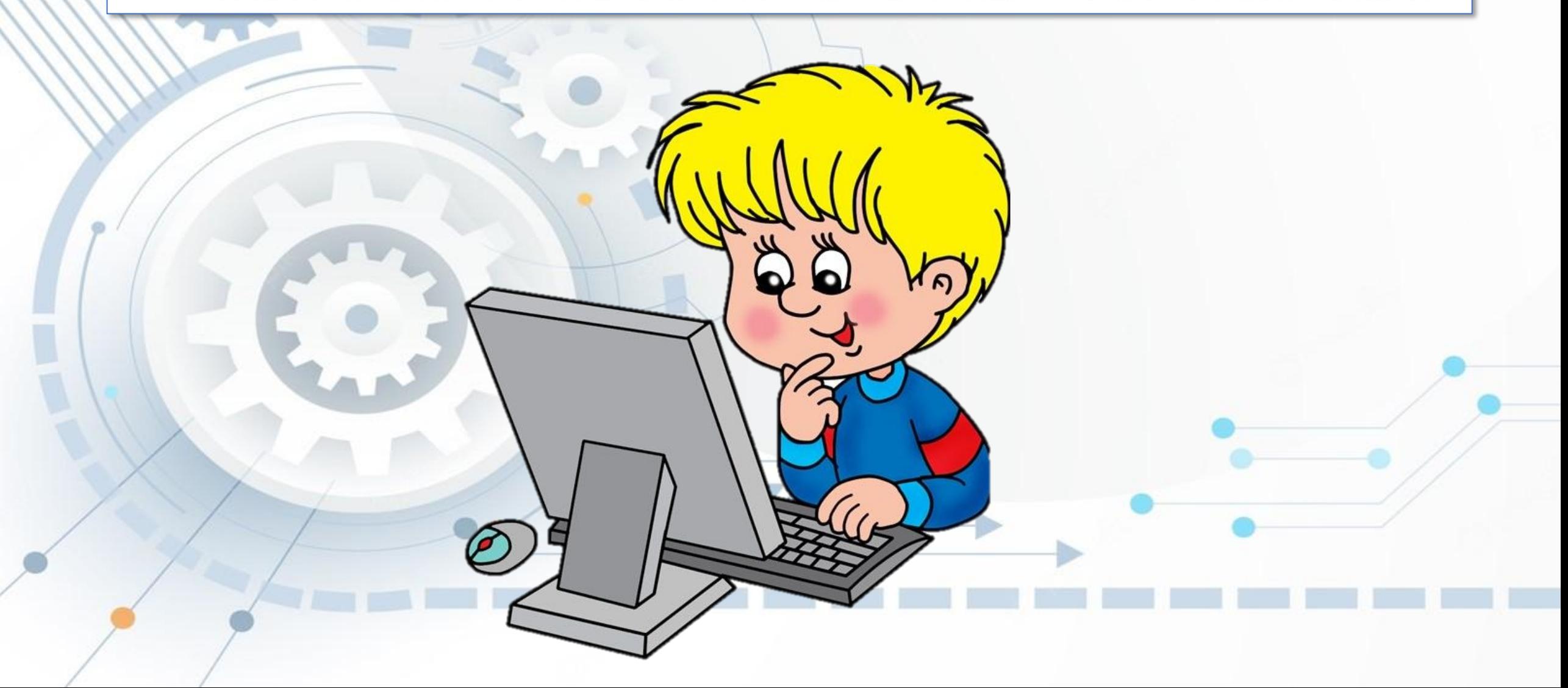

# **Практична робота №1 «Операції над папками, файлами, ярликами»**

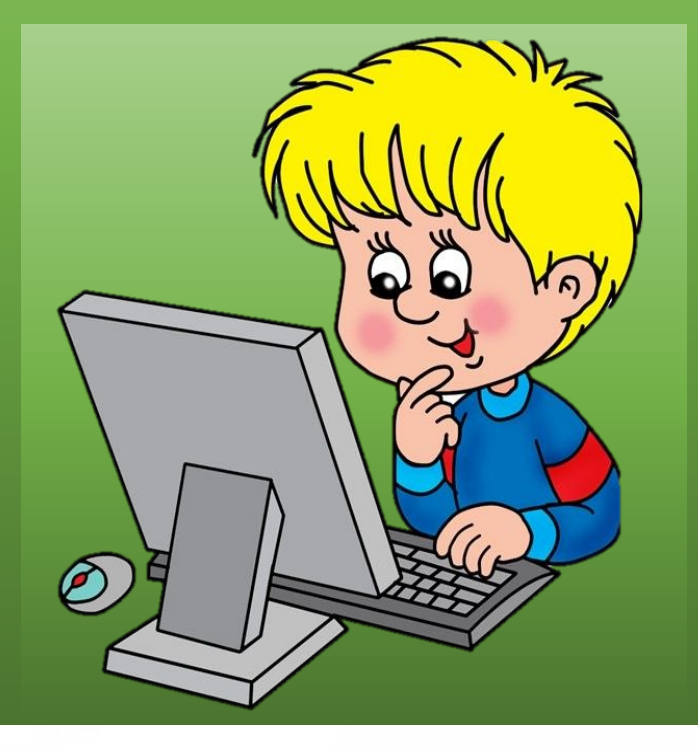

#### 1. Запустіть програму **Провідник**.

#### 2. Створіть у папці, вказаній учителем, папку **«Ваше прізвище».** 3. У папці «Ваше прізвище» створіть папки **«Канікули»** і **«Навчання»**. 4. Створіть у папці «Канікули» текстовий документ **«Мій відпочинок»**, конераци над папками, фаилам 5. Скопіюйте у папку **«Навчання»** файли з папки, яку вкаже учитель.

## 6. Перейменуйте папку **«Канікули»** в **«Мій відпочинок»**.

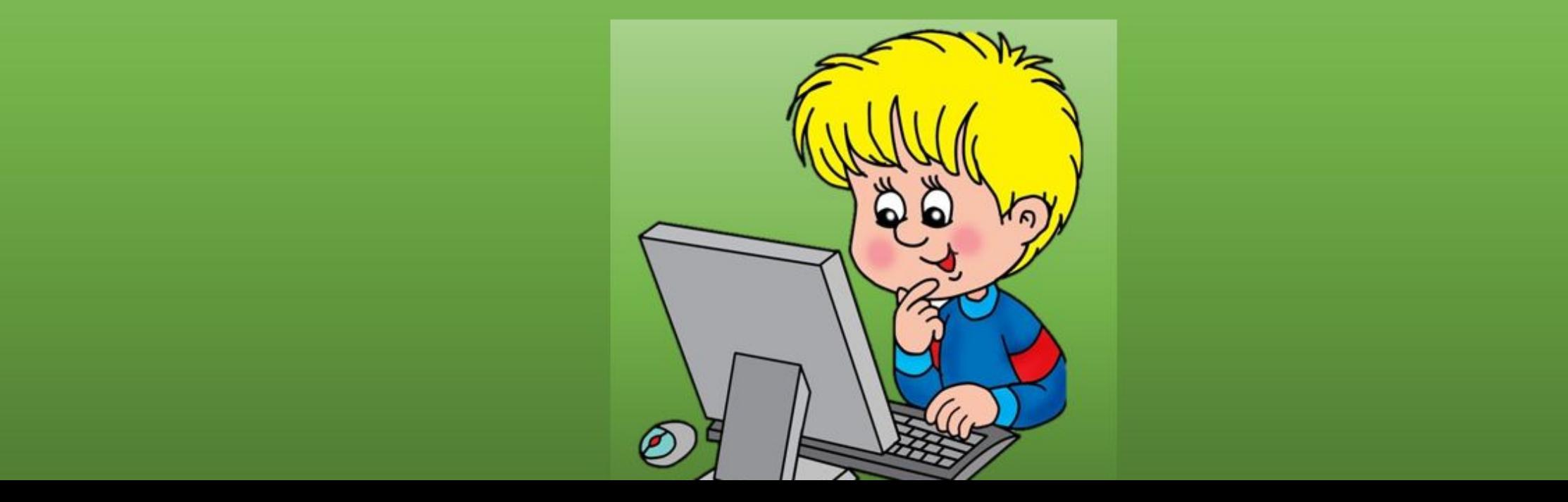

- 1. Запустіть програму **Провідник**.
- 2. Створіть у папці, вказаній учителем, папку **«Ваше прізвище».**

#### 3. У папці «Ваше прізвище» створіть папки **«Канікули»** і **«Навчання»**. 4. Створіть у папці «Канікули» текстовий документ **«Мій відпочинок»**, в якому надруку почивалися – дене речення – де ви відпочивалися – де ви відпочивалися – дене ви відпочивалися<br>Відпочивалися – дене викому надруження надруження надруження на відпочивалися – дене викому на селотництво на 5. Скопіюйте у папку **«Навчання»** файли з папки, яку вкаже учитель. 6. Перейменуйте папку **«Канікули»** в **«Мій відпочинок»**. 7. Створіть на Робочому столі **ярлик** для папки **«Навчання»**.

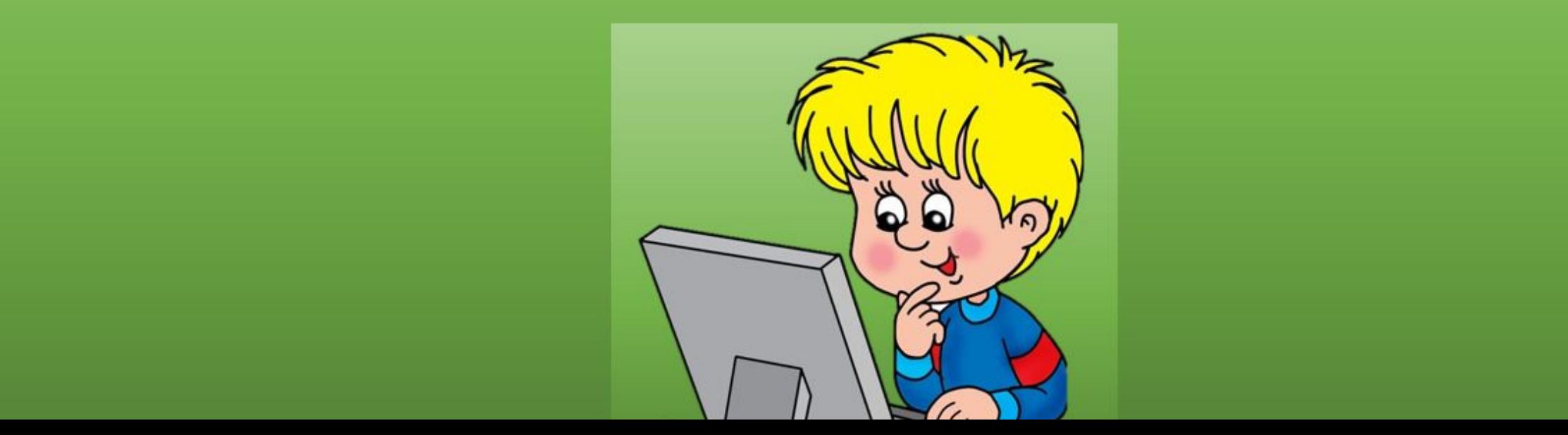

- 1. Запустіть програму **Провідник**.
- 2. Створіть у папці, вказаній учителем, папку **«Ваше прізвище».**
- 3. У папці «Ваше прізвище» створіть папки **«Канікули»** і **«Навчання»**.

#### 4. Створіть у папці «Канікули» текстовий документ **«Мій відпочинок»**, в якому надровота почивали в практична ровота почи 5. Скопіюйте у папку **«Навчання»** файли з папки, яку вкаже учитель. 6. Перейменуйте папку **«Канікули»** в **«Мій відпочинок»**. 7. Створіть на Робочому столі **ярлик** для папки **«Навчання»**. ярликами»

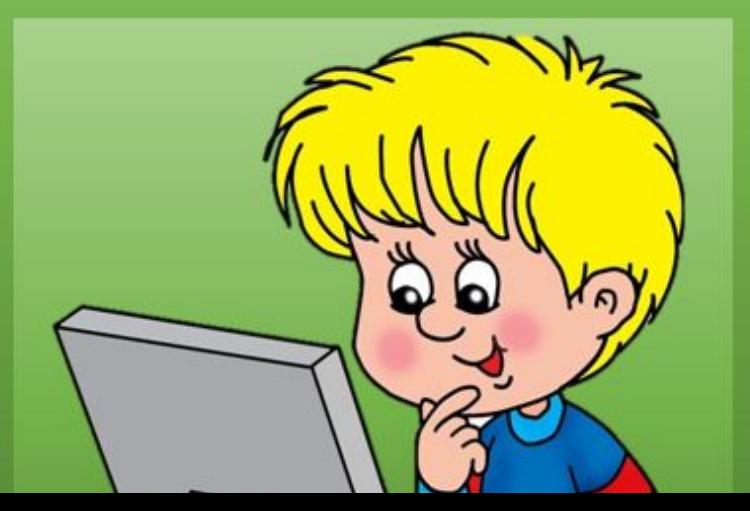

- 1. Запустіть програму **Провідник**.
- 2. Створіть у папці, вказаній учителем, папку **«Ваше прізвище».**
- 3. У папці «Ваше прізвище» створіть папки **«Канікули»** і **«Навчання»**.
- 4. Створіть у папці «Канікули» текстовий документ **«Мій відпочинок»**, в якому надрукуйте одне речення – де ви відпочивали влітку.

#### 5. Скопіюйте у папку **«Навчання»** файли з папки, яку вкаже учитель. 6. Перейменуйте папку **«Канікули»** в **«Мій відпочинок»**. 7. Створіть на Робочому столі **ярлик** для папки **«Навчання»**. 8. Видаліть файли з папки **«Навчання»**. 9. За вказівкою учителя **відновіть з Кошика** певні видалені файли. 10. Покажіть результати учителю.

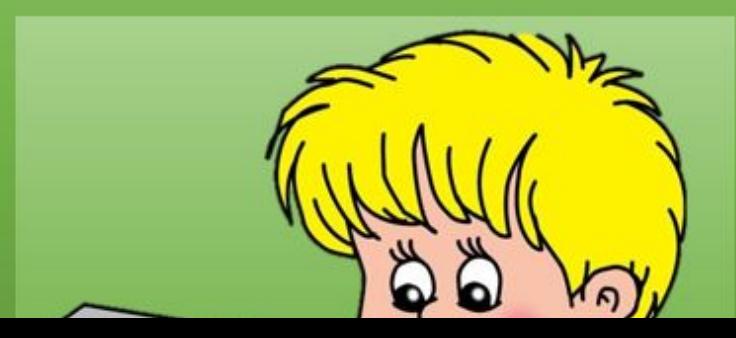

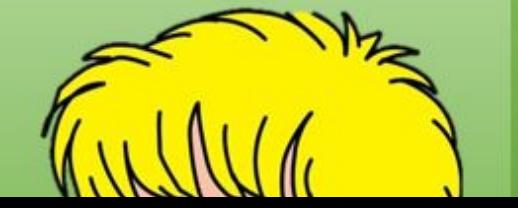

#### 7. Створіть на Робочому столі **ярлик** для папки **«Навчання»**. 8. Видаліть файли з папки **«Навчання»**. 9. За вказівкою учителя **відновіть з Кошика** певні видалені файли. 10. Покажіть результати учителю. Покажіть результати учителю. Покажіть результати учителю.

- в якому надрукуйте одне речення де ви відпочивали влітку. 5. Скопіюйте у папку **«Навчання»** файли з папки, яку вкаже учитель.
- 4. Створіть у папці «Канікули» текстовий документ **«Мій відпочинок»**,

3. У папці «Ваше прізвище» створіть папки **«Канікули»** і **«Навчання»**.

2. Створіть у папці, вказаній учителем, папку **«Ваше прізвище».**

6. Перейменуйте папку **«Канікули»** в **«Мій відпочинок»**.

1. Запустіть програму **Провідник**.

- 1. Запустіть програму **Провідник**.
- 2. Створіть у папці, вказаній учителем, папку **«Ваше прізвище».**
- 3. У папці «Ваше прізвище» створіть папки **«Канікули»** і **«Навчання»**.
- 4. Створіть у папці «Канікули» текстовий документ **«Мій відпочинок»**, в якому надрукуйте одне речення – де ви відпочивали влітку.
- 5. Скопіюйте у папку **«Навчання»** файли з папки, яку вкаже учитель.
- 6. Перейменуйте папку **«Канікули»** в **«Мій відпочинок»**.

### 7. Створіть на Робочому столі **ярлик** для папки **«Навчання»**. 8. Видаліть файли з папки **«Навчання»**. 9. За вказівкою учителя **відновіть з Кошика** певні видалені файли. покаживать результати и в составляют в составляют и последник ярликами»

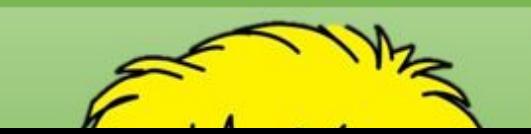

- 1. Запустіть програму **Провідник**.
- 2. Створіть у папці, вказаній учителем, папку **«Ваше прізвище».**
- 3. У папці «Ваше прізвище» створіть папки **«Канікули»** і **«Навчання»**.
- 4. Створіть у папці «Канікули» текстовий документ **«Мій відпочинок»**, в якому надрукуйте одне речення – де ви відпочивали влітку.
- 5. Скопіюйте у папку **«Навчання»** файли з папки, яку вкаже учитель.
- 6. Перейменуйте папку **«Канікули»** в **«Мій відпочинок»**.
- 7. Створіть на Робочому столі **ярлик** для папки **«Навчання»**.

## 8. Видаліть файли з папки **«Навчання»**. **Видика в видя в видятеля в видятеля в видятеля в видятеля в видятеля в видятеля в видятеля в видятеля в видят** «Операції над папками, файлами, ярликами»

- 1. Запустіть програму **Провідник**.
- 2. Створіть у папці, вказаній учителем, папку **«Ваше прізвище».**
- 3. У папці «Ваше прізвище» створіть папки **«Канікули»** і **«Навчання»**.
- 4. Створіть у папці «Канікули» текстовий документ **«Мій відпочинок»**, в якому надрукуйте одне речення – де ви відпочивали влітку.
- 5. Скопіюйте у папку **«Навчання»** файли з папки, яку вкаже учитель.
- 6. Перейменуйте папку **«Канікули»** в **«Мій відпочинок»**.
- 7. Створіть на Робочому столі **ярлик** для папки **«Навчання»**.
- 8. Видаліть файли з папки **«Навчання»**.

## 9. За вказівкою учителя **відновіть з Кошика** певні видалені файли. 10. Практична «Операції над папками, файлами, **ками»**

- 1. Запустіть програму **Провідник**.
- 2. Створіть у папці, вказаній учителем, папку **«Ваше прізвище».**
- 3. У папці «Ваше прізвище» створіть папки **«Канікули»** і **«Навчання»**.
- 4. Створіть у папці «Канікули» текстовий документ **«Мій відпочинок»**, в якому надрукуйте одне речення – де ви відпочивали влітку.
- 5. Скопіюйте у папку **«Навчання»** файли з папки, яку вкаже учитель.
- 6. Перейменуйте папку **«Канікули»** в **«Мій відпочинок»**.
- 7. Створіть на Робочому столі **ярлик** для папки **«Навчання»**.
- 8. Видаліть файли з папки **«Навчання»**.
- 9. За вказівкою учителя **відновіть з Кошика** певні видалені файли.

# «Операції над папками, файлами, иками»

- 1. Запустіть програму **Провідник**.
- 2. Створіть у папці, вказаній учителем, папку **«Ваше прізвище».**
- 3. У папці «Ваше прізвище» створіть папки **«Канікули»** і **«Навчання»**.
- 4. Створіть у папці «Канікули» текстовий документ **«Мій відпочинок»**, в якому надрукуйте одне речення – де ви відпочивали влітку.
- 5. Скопіюйте у папку **«Навчання»** файли з папки, яку вкаже учитель.
- 6. Перейменуйте папку **«Канікули»** в **«Мій відпочинок»**.
- 7. Створіть на Робочому столі **ярлик** для папки **«Навчання»**.
- 8. Видаліть файли з папки **«Навчання»**.
- 9. За вказівкою учителя **відновіть з Кошика** певні видалені файли.
- Покажіть результати учителю.

# Практична робота №1 «Операції над папками, файлами,

#### **Оцініть свої знання <sup>і</sup> вміння Я**

**Можу пояснити, що таке «об'єкт». Навести приклади значень властивостей певних об'єктів.**

**100%**

**Розумію відмінність між поняттями «повідомлення» та «інформація». Можу навести приклади інформаційних процесів**

**Можу пояснити, для чого призначено комп'ютер.** 

**Можу визначити, до якого типу належить той чи інший комп'ютер.** 

**Можу пояснити класифікацію програмних засобів комп'ютера за призначенням.**

**Розрізняю різні види програмного забезпечення.**

**Розумію роль операційної системи у забезпеченні роботи комп'ютера.**

**Можу назвати пристрої введення і виведення інформації в комп'ютері.**

**Вмію виконувати різні операції над об'єктами операційної системи – файлами, папками,** 

**ярликами. Можу визначити, який спосіб варто використовувати для здійснення операцій над файлами та**

**папками в тій чи іншій ситуації.** 

# **Домашнє завдання**

## **§1.1-1.6 повторіть.**

TITTI TITTI

ЙОСИФ РИВКІНД, ТЕТЯНА ЛИСЕНКО, ЛЮДМИЛА ЧЕРНІКОВА, ВІКТОР ШАКОТЬКО

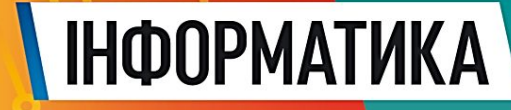

**Tenesa** 

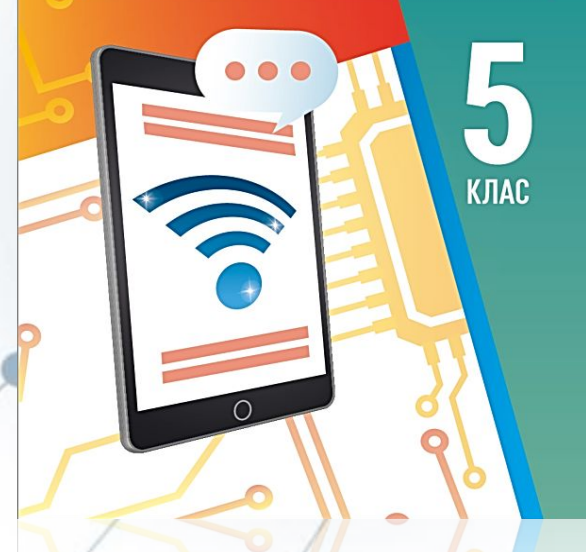